$:$  Si-R G

# **Windows11 VPN IPsec -IPv4**

Windows11 Si-R G IPv4 VPN

**[対象機種 ]**

Si-R G V20.54

**[設定内 ]**

Si-R G ether 1 1 WAN ether 2 1-4 LAN LAN 192.168.1.0/24

**IKF** 

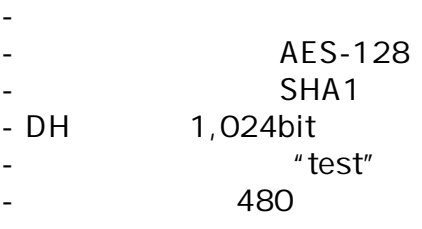

# **IPsec**

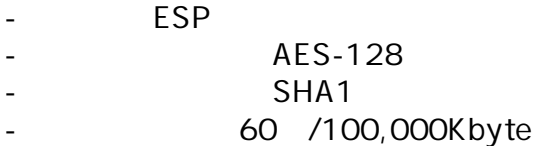

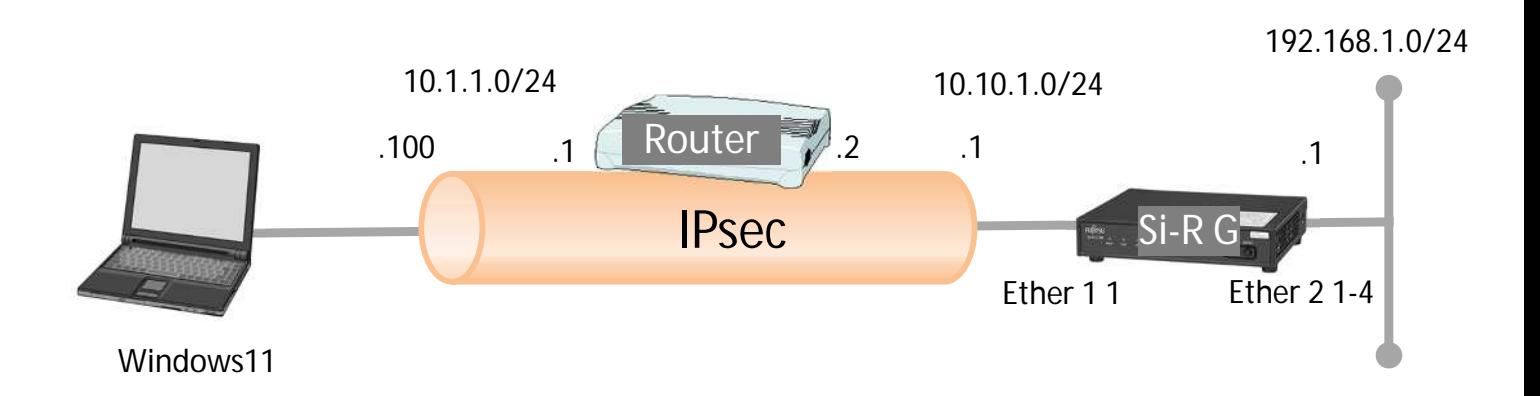

 $\lceil \cdot \cdot \rceil$ test IPsec **Si-R G設定** ether 1 1 vlan untag 1 ether 2 1-4 vlan untag 2 lan 0 ip address 10.10.1.1/24 3 lan 0 ip route 0 10.1.1.0/24 10.10.1.2 1 1 lan 0 vlan 1 lan 1 ip address 192.168.1.1/24 3 lan 1 vlan 2 remote 0 name win11 remote 0 ap 0 name ipsec remote 0 ap 0 datalink type ipsec remote 0 ap 0 ipsec type ike remote 0 ap 0 ipsec ike protocol esp remote 0 ap 0 ipsec ike range 192.168.1.0/24 10.1.1.100/32 remote 0 ap 0 ipsec ike encrypt aes-cbc-128 remote 0 ap 0 ipsec ike auth hmac-sha1 remote 0 ap 0 ike mode main remote 0 ap 0 ike shared key text test remote 0 ap 0 ike proposal 0 encrypt aes-cbc-128 remote 0 ap 0 ike proposal 0 hash hmac-sha1 remote 0 ap 0 ike proposal 0 pfs modp1024 remote 0 ap 0 tunnel local 10.10.1.1 remote 0 ap 0 tunnel remote 10.1.1.100 remote 1 name olap remote 1 ap 0 name olap remote 1 ap 0 datalink type overlap remote 1 ap 0 multiroute pattern 0 use any 500 any 500 17 any remote 1 ap 0 multiroute pattern 1 use any any any any 50 any remote 1 ap 0 overlap to lan 0 remote 1 ap 0 overlap nexthop 10.10.1.2 remote 1 ap 1 name olap1 remote 1 ap 1 datalink type overlap remote 1 ap 1 multiroute pattern 0 use any any any any any any remote 1 ap 1 overlap to remote 0 remote 1 ip route 0 10.1.1.100/32 1 1 syslog facility 23 time zone 0900 resource system vlan 4089-4094 consoleinfo autologout 8h telnetinfo autologout 5m terminal charset SJIS

 $[$   $]$  $Si-R_G$ **ether 1 1 vlan untag 1** ether1 1 Tag VLAN1 **ether 2 1-4 vlan untag 2** ether2 1-4 Tag VLAN2 **lan 0 ip address 10.10.1.1/24 3** LANO IP 10.10.1.1/24 : IP /  $3:$  3 **lan 0 ip route 0 10.1.1.0/24 10.10.1.2 1 1**  $10.1.1.0/24$  : 10.10.1.2 :  $1:$  metric  $1:$  distance **lan 0 vlan 1** VLAN ID lan LANO Tag VLAN1 **lan 1 ip address 192.168.1.1/24 3**  $IAN1$   $IP$ 192.168.1.1/24 : IP /  $3:$  3 **lan 1 vlan 2** VLAN ID lan LAN1 Tag VLAN2 **remote 0 name win11 remote 0 ap 0 name ipsec remote 0 ap 0 datalink type ipsec IPsec remote 0 ap 0 ipsec type ike** IPsec IPsec **remote 0 ap 0 ipsec ike protocol esp IPsechered ESP** 

**remote 0 ap 0 ipsec ike range 192.168.1.0/24 10.1.1.100/32 IPsec** 192.168.1.0/24 : IPsec IP / 10.1.1.100/32 : IPsec IP / **remote 0 ap 0 ipsec ike encrypt aes-cbc-128** IPsec AES128 **remote 0 ap 0 ipsec ike auth hmac-sha1** IPsec SHA1 **remote 0 ap 0 ike mode main** main : IKE Main Mode **remote 0 ap 0 ike shared key text test** IKE Pre-shared key **remote 0 ap 0 ike proposal 0 encrypt aes-cbc-128**  $IKE$   $AES128$ **remote 0 ap 0 ike proposal 0 hash hmac-sha1** IKE SHA1 **remote 0 ap 0 ike proposal 0 pfs modp1024** IKE DH Diffie-Hellman modp1024 **remote 0 ap 0 tunnel local 10.10.1.1 IPsec remote 0 ap 0 tunnel remote 10.1.1.100 IPsec remote 1 name olap remote 1 ap 0 name olap**  $\overline{O}$ **remote 1 ap 0 datalink type overlap** overlap **remote 1 ap 0 multiroute pattern 0 use any 500 any 500 17 any remote 1 ap 0 multiroute pattern 1 use any any any any 50 any remote 1 ap 0 overlap to lan 0 remote 1 ap 0 overlap nexthop 10.10.1.2**  $IKF.FSP$   $\qquad$   $\qquad$ **remote 1 ap 1 name olap1**  $1$ **remote 1 ap 1 datalink type overlap** overlap

**remote 1 ap 1 multiroute pattern 0 use any any any any any any remote 1 ap 1 overlap to remote 0**  $IKE, ESP$  remote 0

**remote 1 ip route 0 10.1.1.100/32 1 1**

 $10.1.1.100/32$  :  $1:$  metric  $1$ 1 : distance 1

**syslog facility 23**

**time zone 0900**

**consoleinfo autologout 8h telnetinfo autologout 5m** TELNET ALL THE STATE OF THE STATE OF THE STATE OF THE STATE OF THE STATE OF THE STATE OF THE STATE OF THE STATE OF THE STATE OF THE STATE OF THE STATE OF THE STATE OF THE STATE OF THE STATE OF THE STATE OF THE STATE OF THE

**terminal charset SJIS**

Shift JIS

## Windows11

# Windows Windows Windows Windows All Month Windows All Month Windows All Month Windows コントロール パネル コンピューターの管理 Ly3 コンポーネント サービス サービス システム情報 システム構成 セキュリティが強化された Windows ステップ記録ツール п Defender ファイアウォール タスク スケジューラ タスク マネージャー ディスク クリーンアップ ドライブのデフラグと最適化 パフォーマンス モニター ファイル名を指定して実行 リモートデスクトップ接続 リソース モニター

# Windows

#### Windows

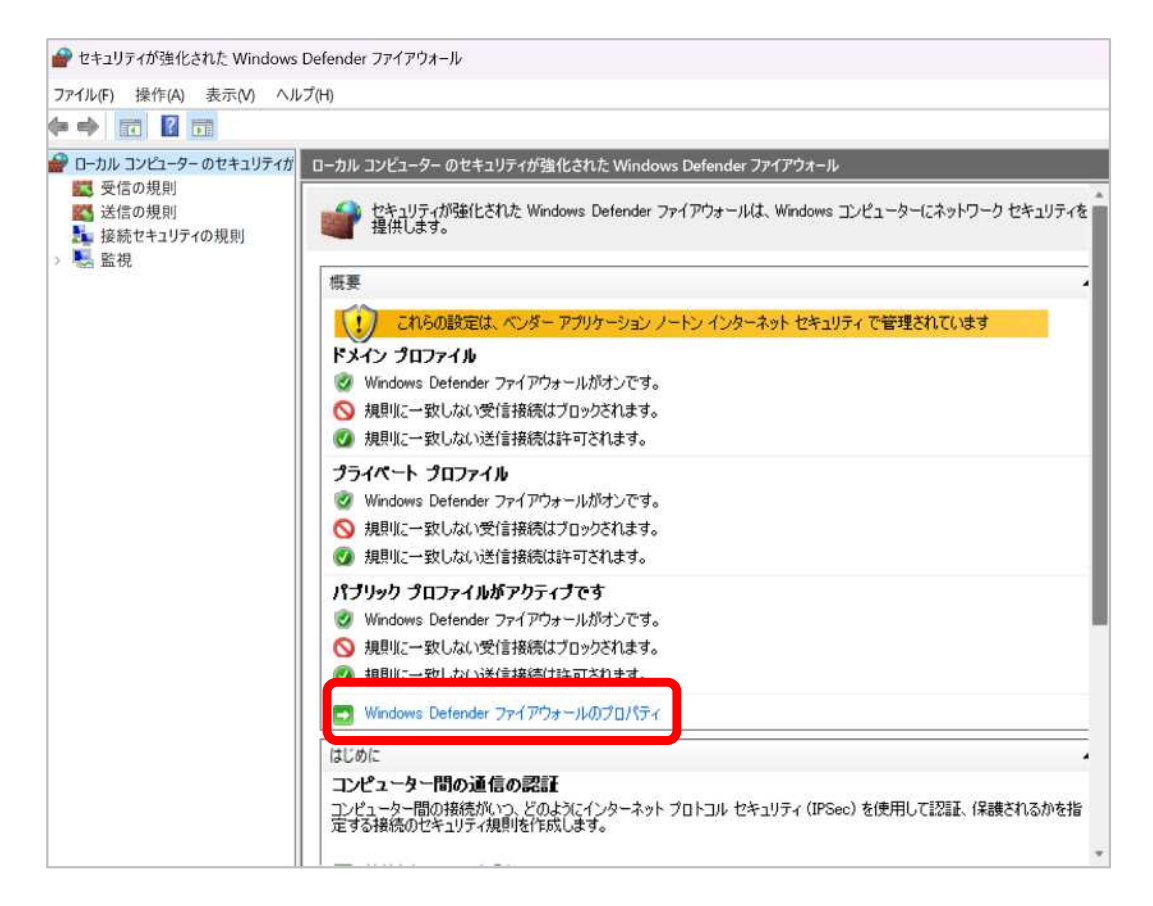

**IPsec** 

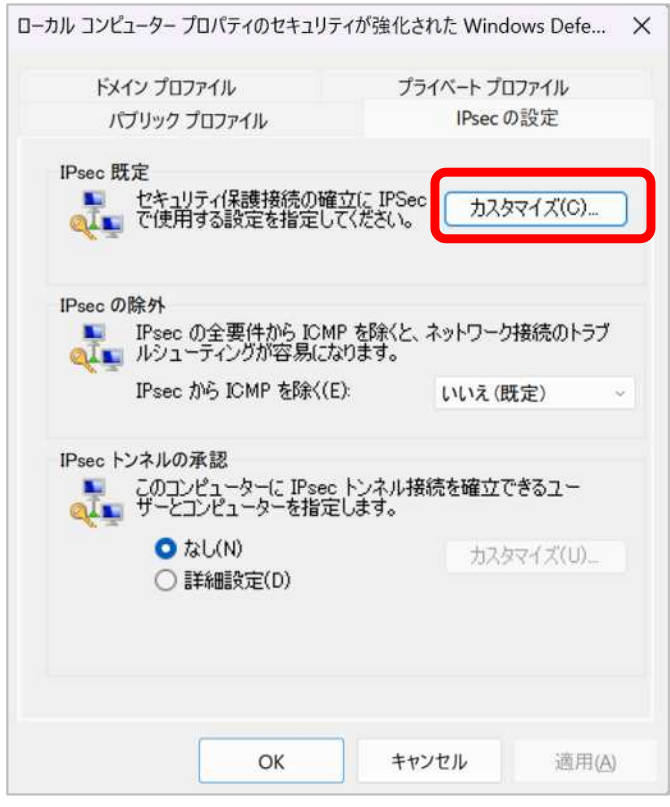

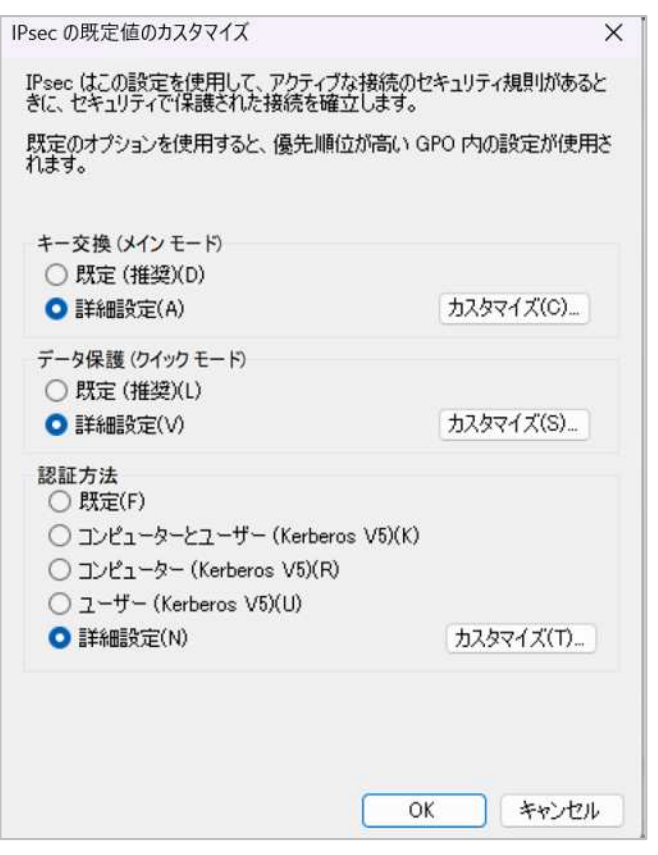

 $1.$ 

## $Si-R$

remote ap ike

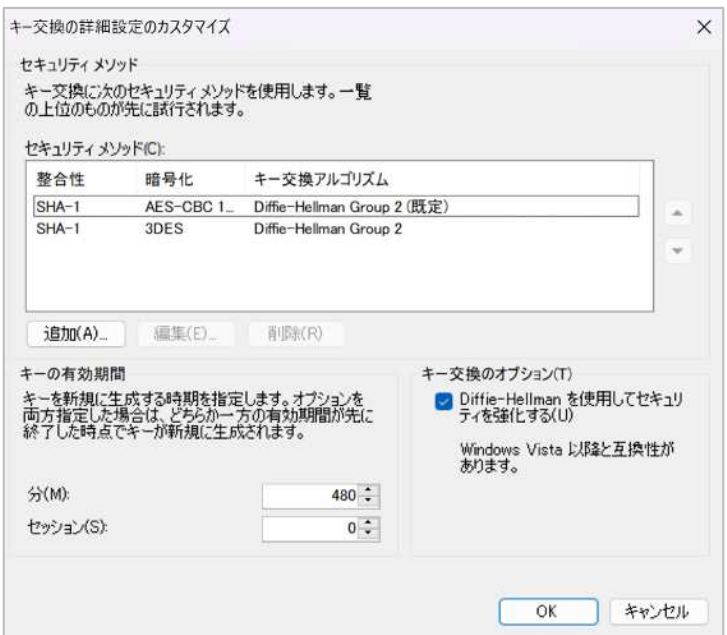

 $2.$ 

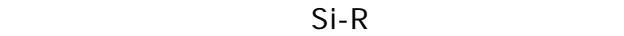

remote ap ispec ike

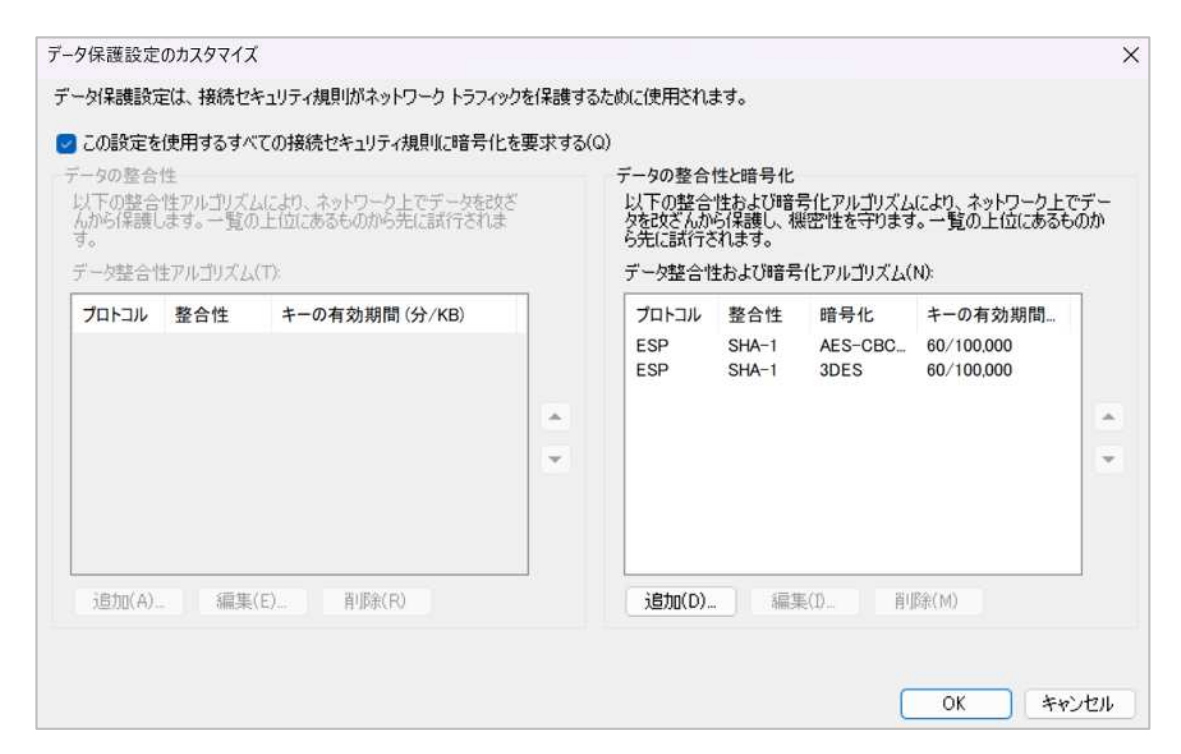

3.

1  $\blacksquare$ 

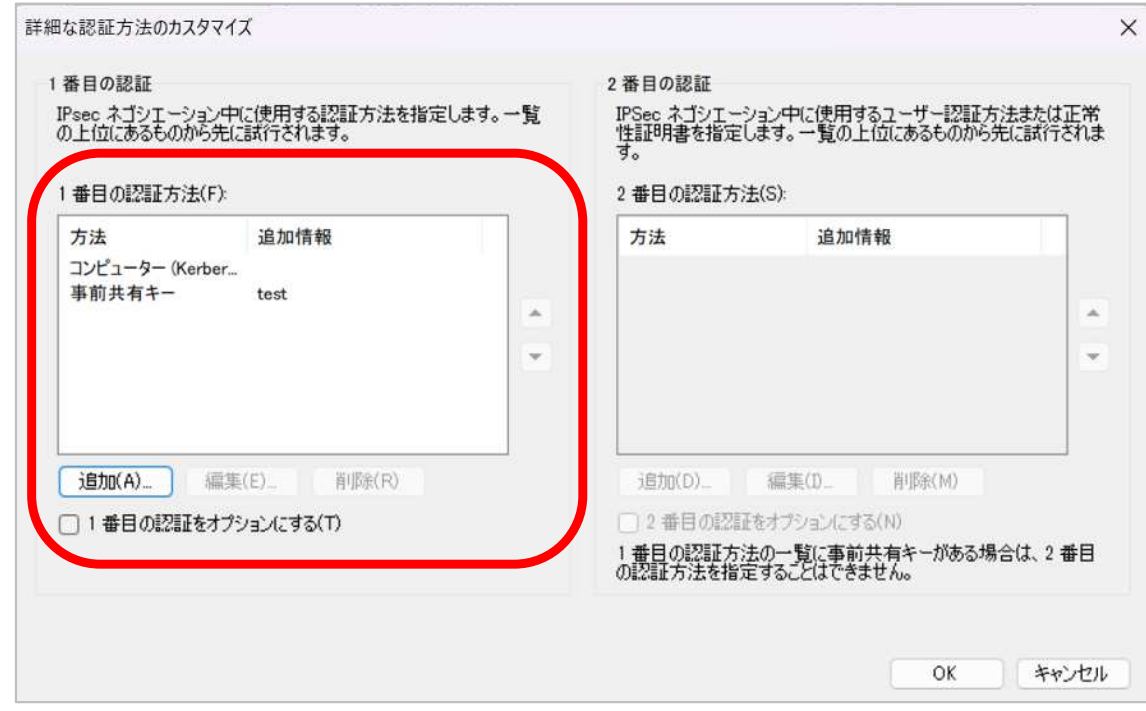

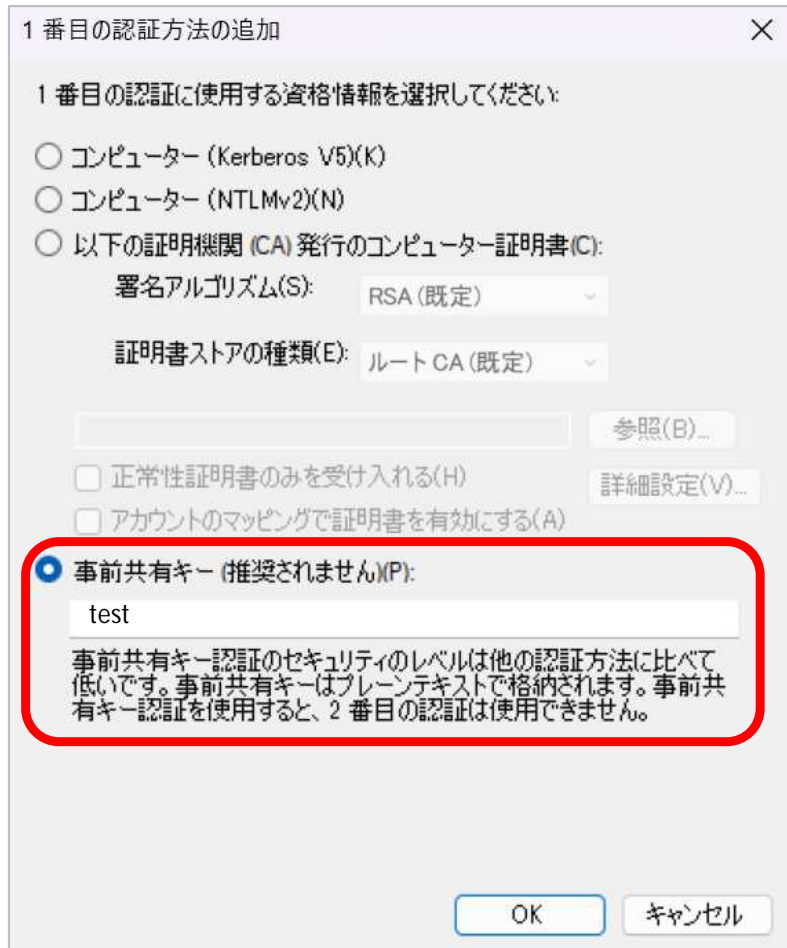

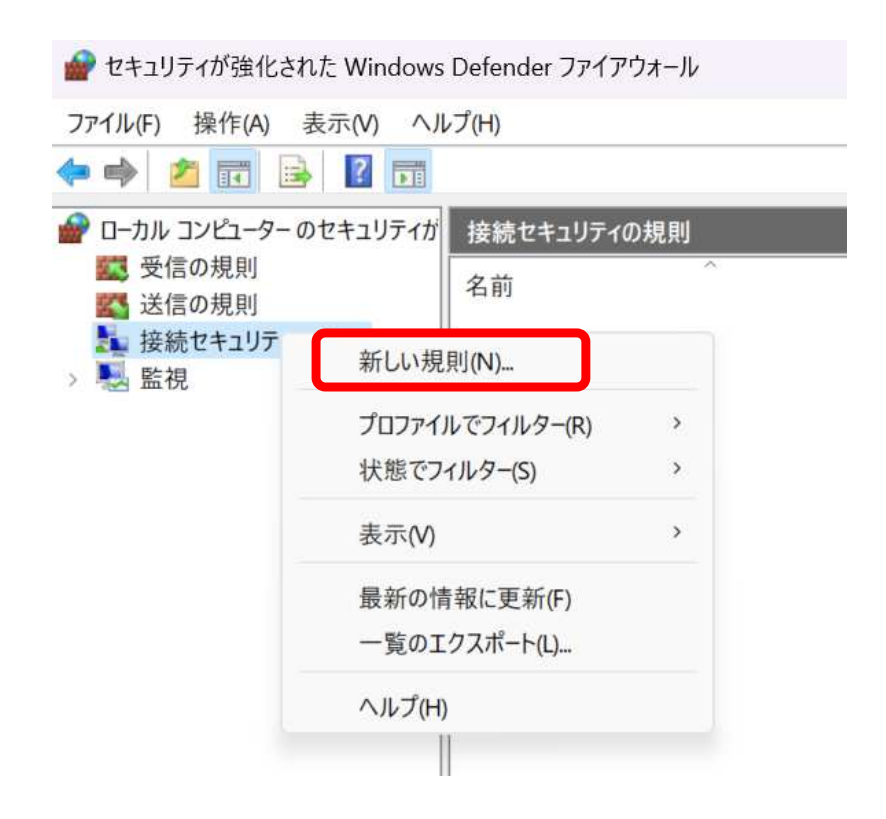

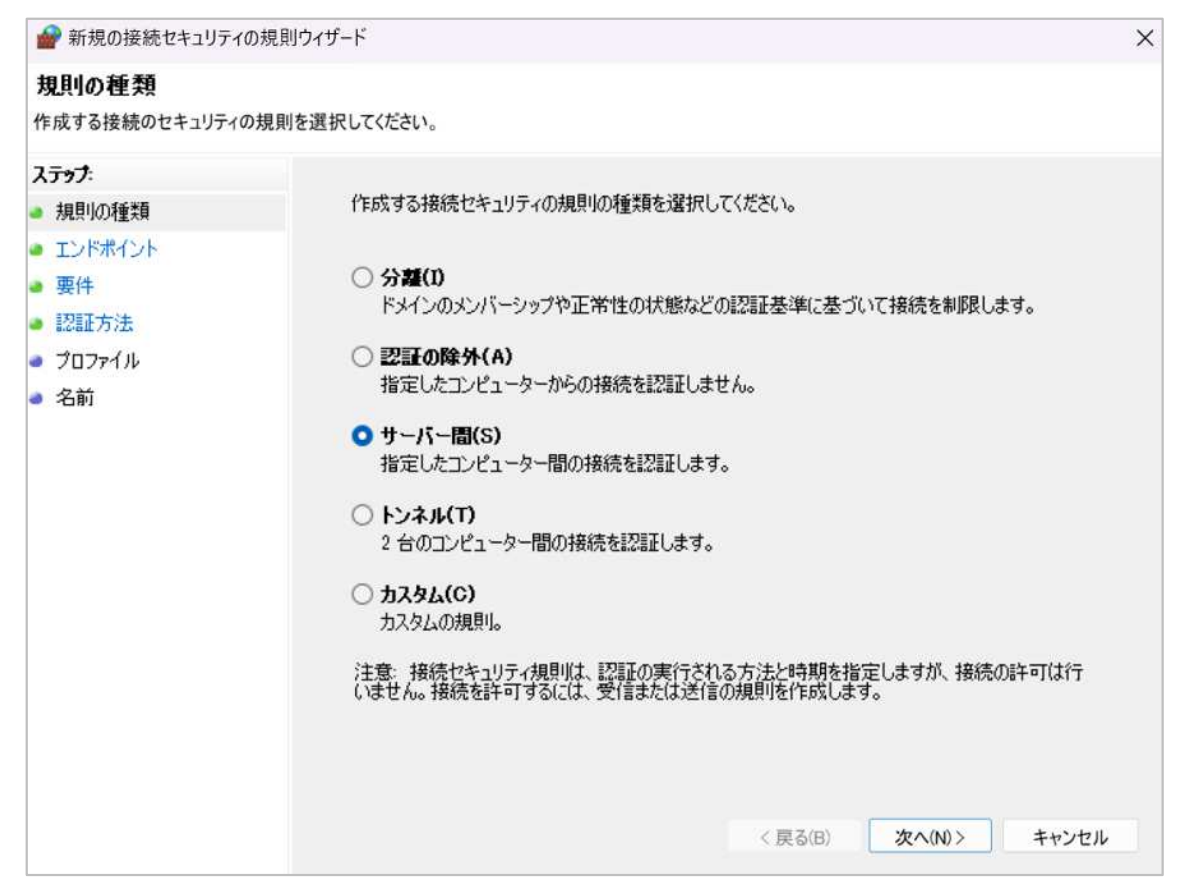

1 windows11 IPsec

2 Si-R IPsec

remote ap ipsec ike range

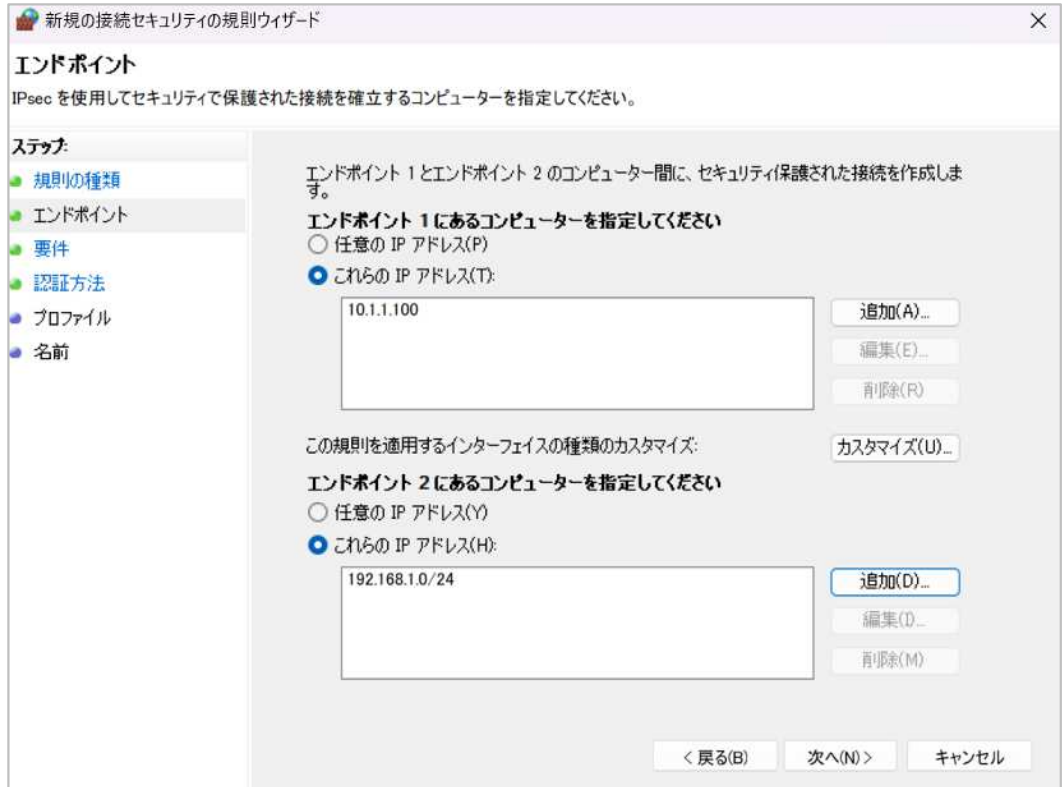

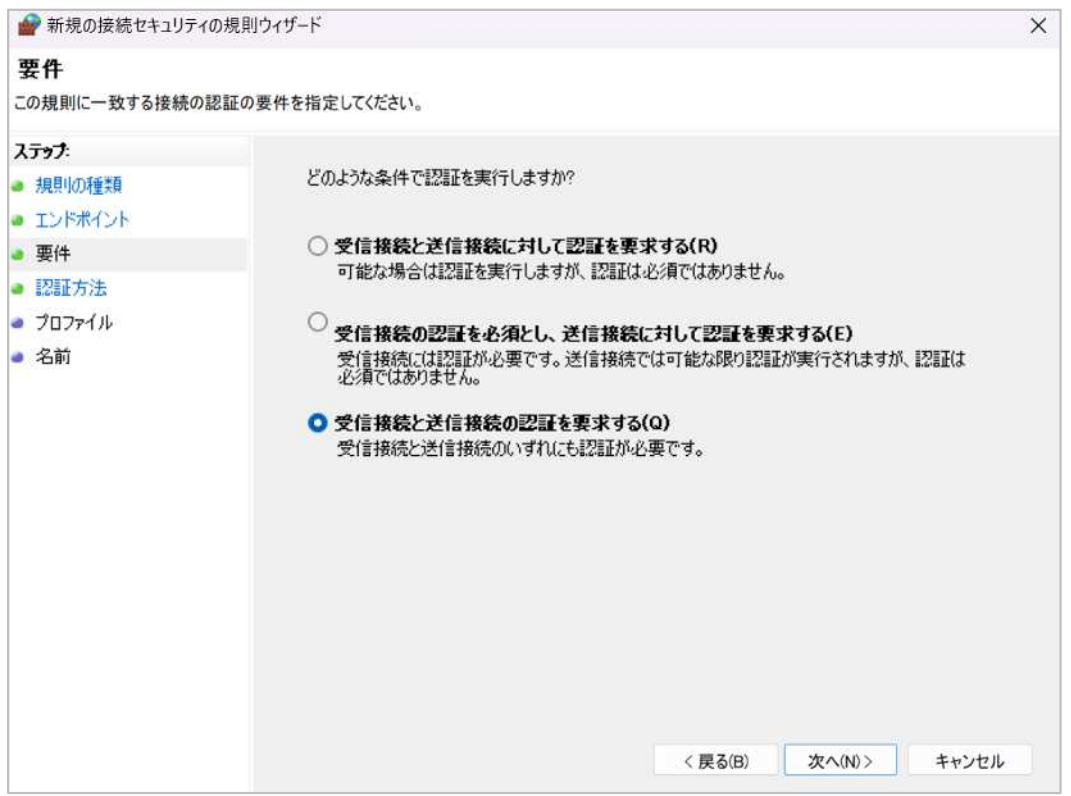

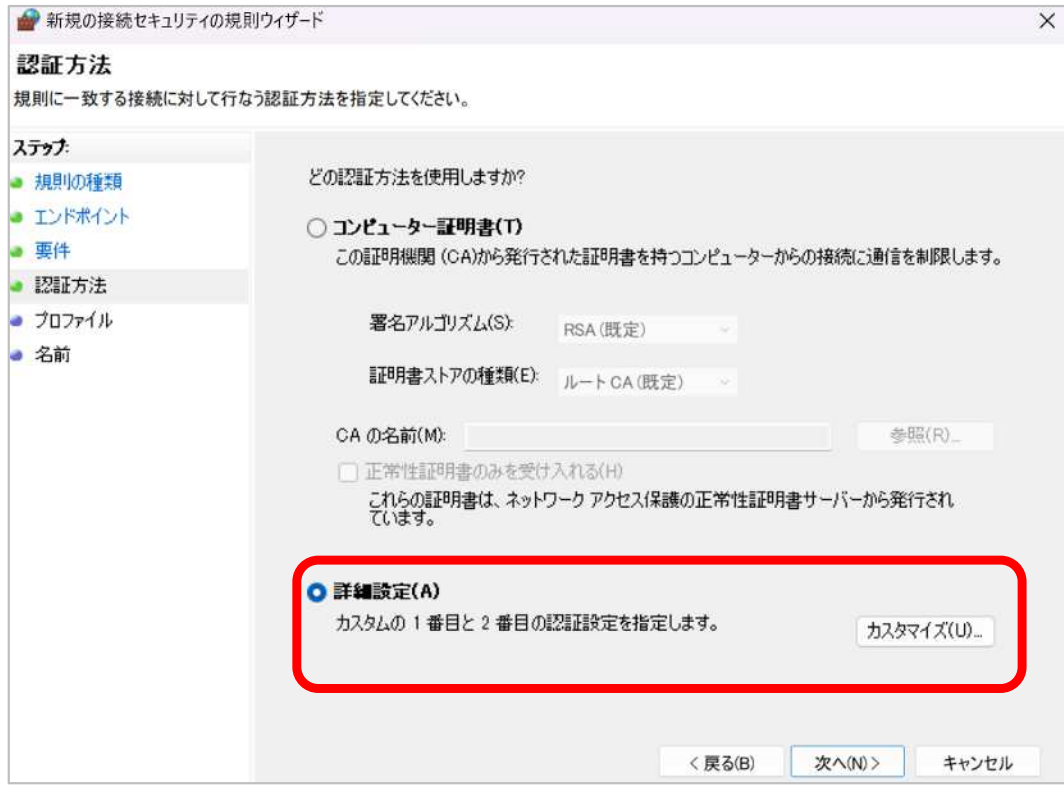

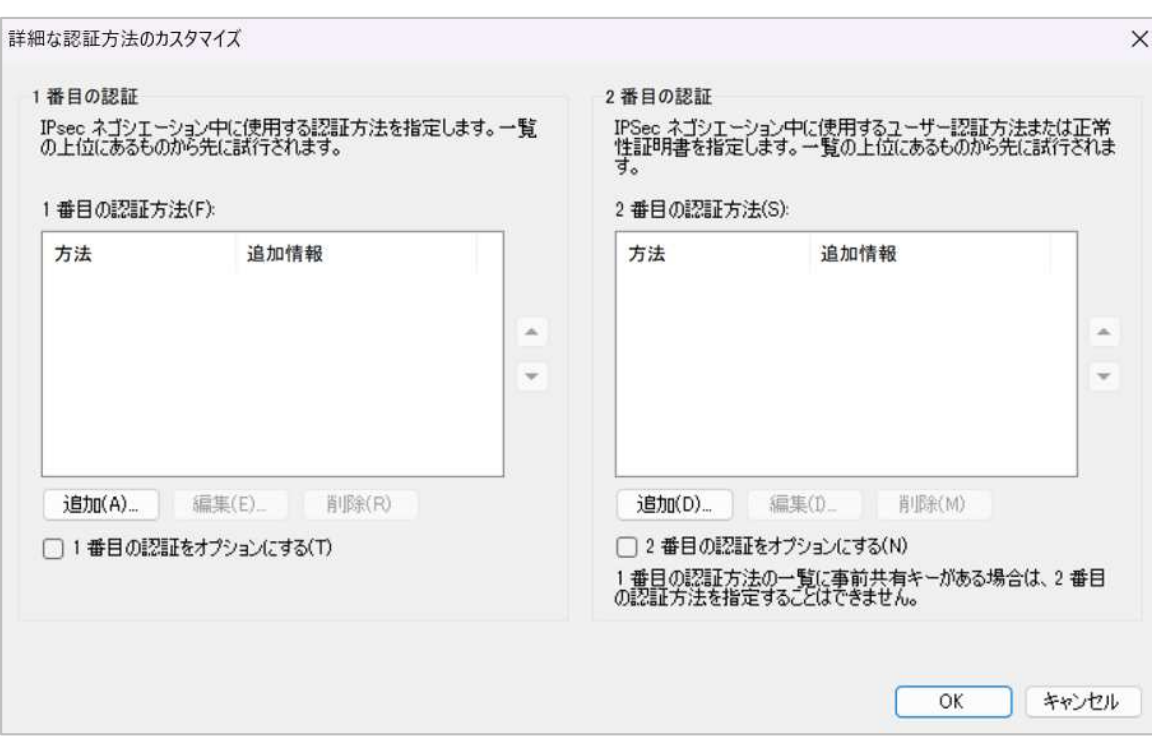

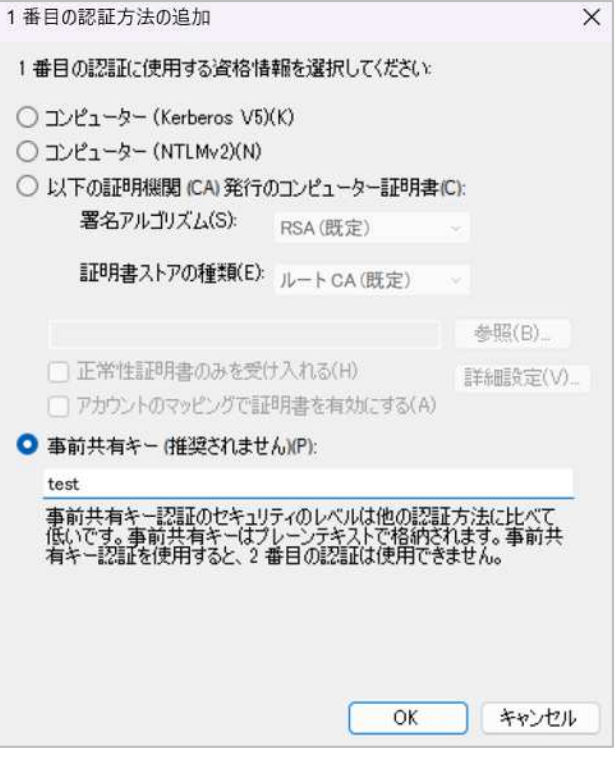

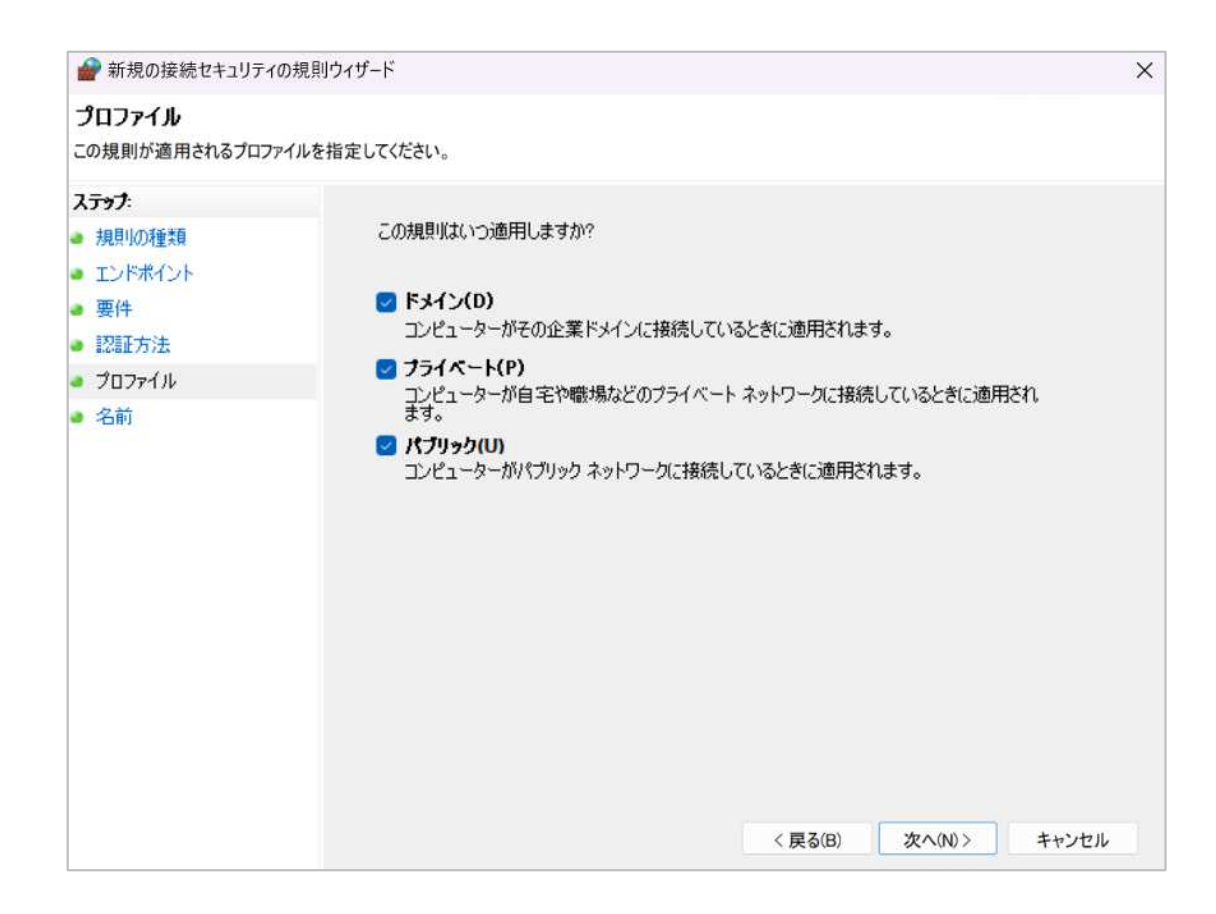

#### ipsec

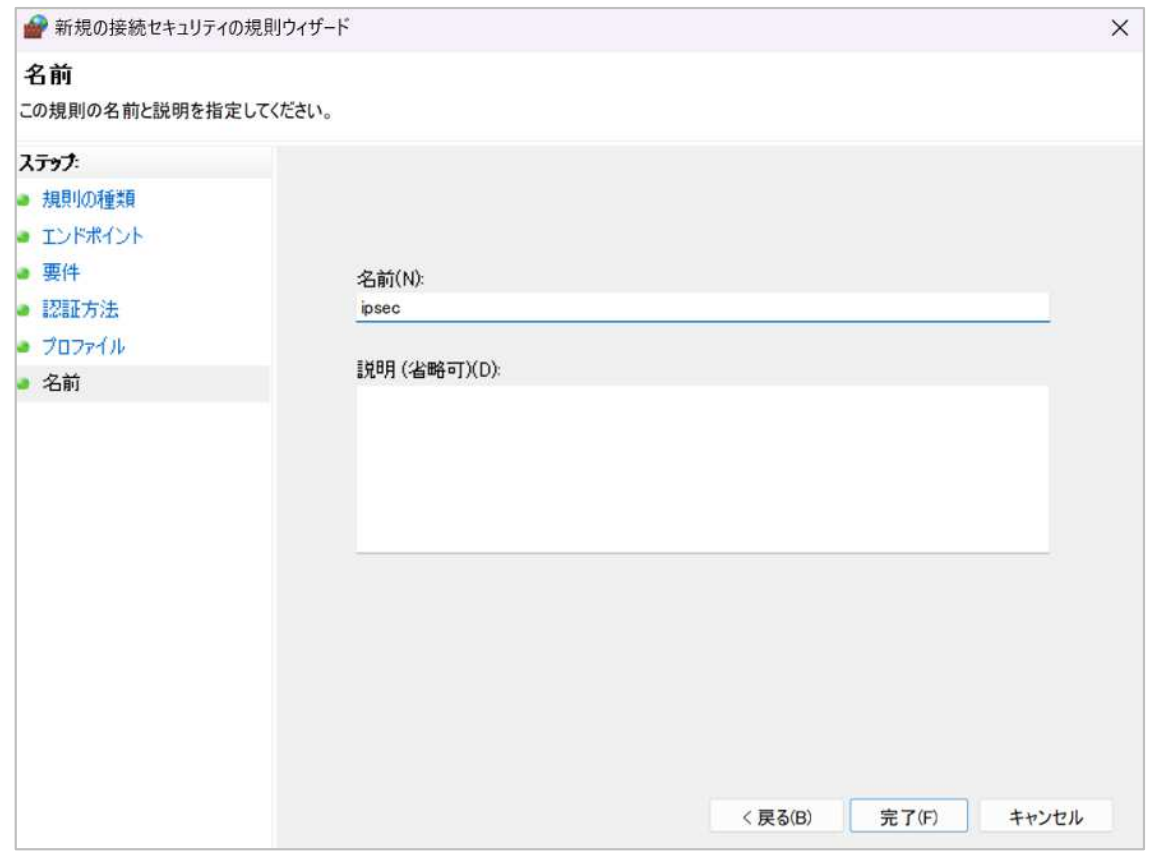

| ● セキュリティが強化された Windows Defender ファイアウォール  |             |
|-------------------------------------------|-------------|
| 操作(A) 表示(V)<br>ヘルプ(H)<br>ファイル(F)          |             |
| 大雨岛<br>$\mathbb{R}$<br>扉<br>$\Rightarrow$ |             |
| <b>■ ローカル コンピューター のセキュリティが</b>            | 接続セキュリティの規則 |
| ■ 受信の規則<br>名前<br>■ 送信の規則                  | エンド<br>有効   |
| <b>T</b> ipsec<br>■ 接続セキュリティの規則           | 規則の無効化(I)   |
| ■监視                                       | 切り取り(T)     |
|                                           | コピー(C)      |
|                                           | 削除(D)       |
|                                           | プロパティ(R)    |
|                                           | ヘルプ(H)      |
|                                           |             |

詳細設定 IPsec

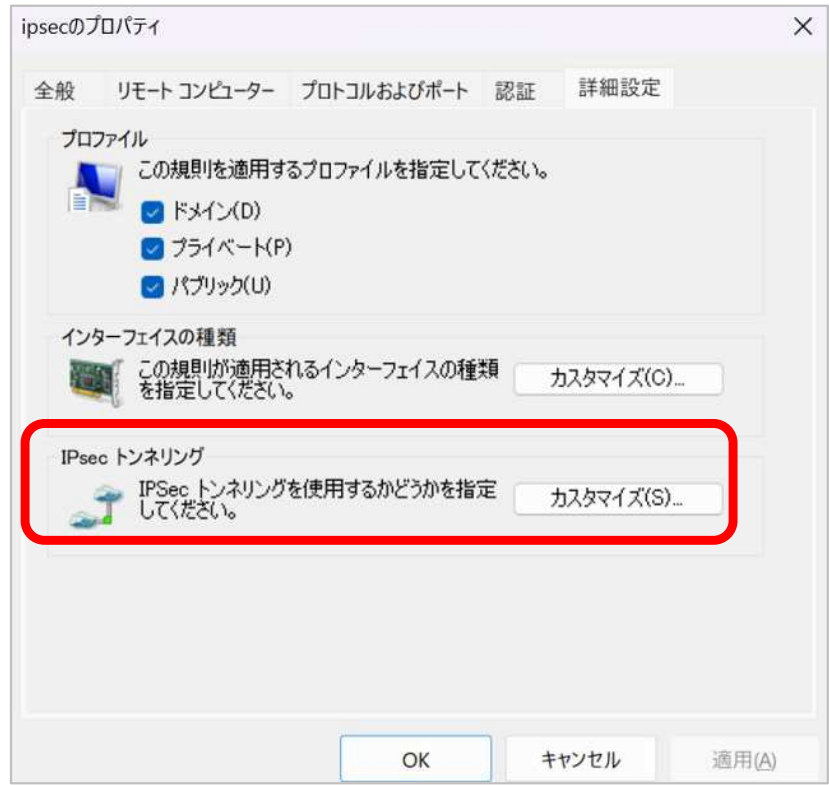

IPsec

windows11 IPsec

Si-R IPsec

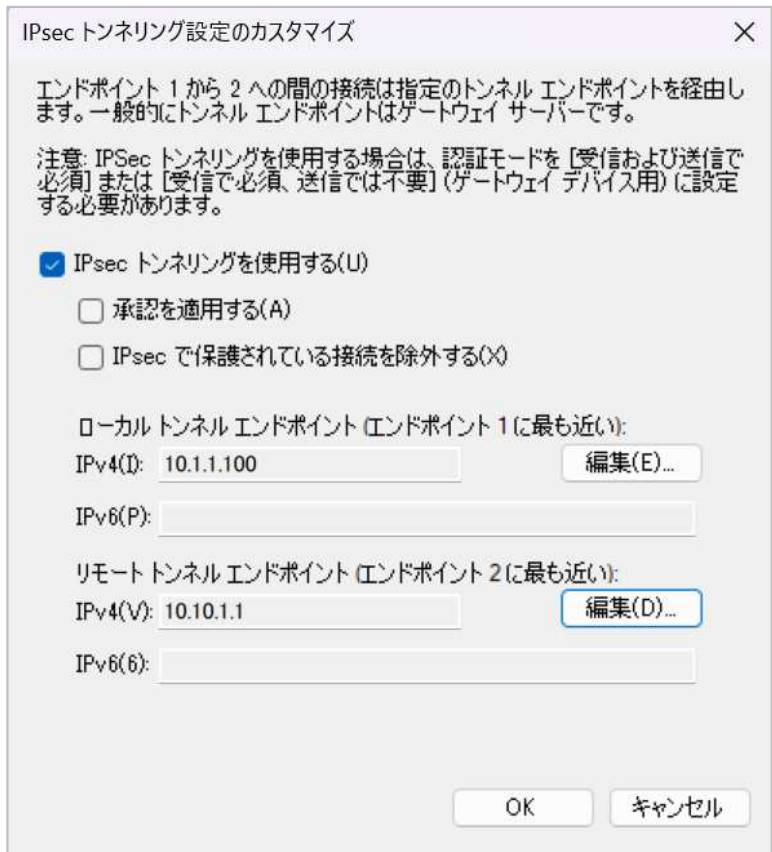